# 基于问题及数学软件的数值分析课程教学案例设计

邢 丽

(上海第二工业大学,上海 201209)

摘要:《数值分析》这门课注重方法的构造和计算,注重解 决实际问题,计算过程复杂,传统抽象的教学方法很难让学生直 观地理解计算执行过程以及目测计算结果的直观图形。MATLAB 数 学软件弥补了以上不足,在教学过程中,引入实际问题,渗入数 学软件,实现对算法和结果的图形化,对图形的动态化,以此来 激发学生的学习兴趣和创新能力,提高教学效率。

关键词: 数值分析; 数学软件;可视化;创新设计;教学案 例

数值分析这门课程注重法算法的构造和误差分析,注重实际 应用,注重对计算机的使用。随着计算机的发展,科学计算软件 发展极其迅速,软件主要面对科学计算、可视化以及交互式程序 设计的高科技计算环境。它将数值分析、矩阵计算、科学数据可 视化以及非线性动态系统的建模和仿真等诸多强大功能集成在一 个易于使用的视窗环境中,为科学研究、工程设计以及必须进行 有效数值计算的众多科学领域提供了一种全面的解决方案。在这 种背景下,怎样打破传统教学模式,让理论和实践结合,让一串 串烦琐的数据变得形象直观,是当下数值分析教学中尤其重要的 一个探索过程。本文以二维插值实际问题为例,探索了在教学过 程中让学生带着解决问题的疑问,构造解决问题的方法,寻找解 决问题的工具,实现数学问题结果的可视化,从而达到更高效的

教学效果。

一、问题引入

某 山 区 测 得 一 些 地 点 的 高 度 如 下 表。 平 面 区 域 为 0≤x≤4,0≤y≤3.6, (单位:千米)

表 1 山区地貌测量数据

| $x \text{ (km)}$     | 1.2  | 1.6  | 2.0  | 2.4  | 2.800 | 3.2  | 3.6  | 4.0  |
|----------------------|------|------|------|------|-------|------|------|------|
| (km)<br>$\mathcal V$ |      |      |      |      |       |      |      |      |
| 1.20                 | 1.13 | 1.25 | 1.28 | 1.23 | 1.04  | 9.00 | 5.00 | 7.00 |
| 1.60                 | 1.32 | 1.45 | 1.42 | 1.40 | 1.30  | 7.00 | 9.00 | 8.50 |
| 2.00                 | 1.39 | 1.50 | 1.50 | 1.40 | 9.00  | 1.10 | 1.06 | 9.50 |
| 2.40                 | 1.50 | 1.20 | 1.10 | 1.35 | 1.45  | 1.20 | 1.15 | 1.01 |
| 2.80                 | 1.50 | 1.20 | 1.10 | 1.55 | 1.60  | 1.55 | 1.38 | 1.07 |
| 3.20                 | 1.50 | 1.50 | 1.60 | 1.55 | 1.60  | 1.60 | 1.60 | 1.55 |
| 3.60                 | 148  | 1.50 | 1.55 | 1.51 | 1.43. | 1.30 | 1.20 | 9.80 |

根据以上数据作出该山区的地貌图,并通过此例对最近邻点 插值、双线性插值方法和双三次插值方法的插值效果进行比较。

# 二、理论背景

这是一个二维插值问题,二维插值常用到的方法有最邻近插 值,双线性插值,双三次插值等。数学原理是根据已知节点通过 插值得到更多节点的数据,从而得到空间中连续性更好的曲面, 用数学软件作图,从而刻画出了山区地貌图。三种插值方法如下 所述:

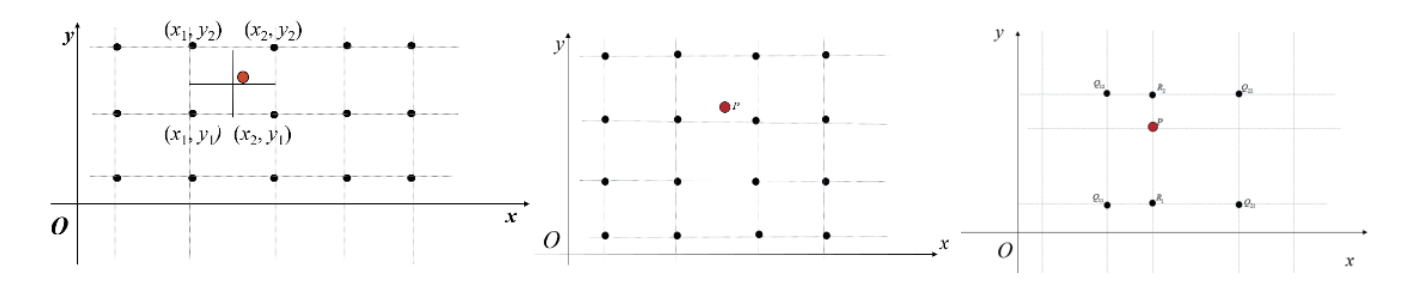

## 图 1 三种插值节点图

图 1 中第一幅是最邻近插值,二维或高维情形的最邻近插值, 与被插值点最邻近的节点的函数值即为所求。第二幅是双线性插 值,已知函数  $f(x, y)$ 在四个点  $Q_1, Q_2, Q_3, Q_2,$ 

的值,要得到函数在 P 点的值,首先在 *x* 方向的插值,得到

 $f(R_1) \approx \frac{x - x_2}{x_1 - x_2} f(Q_{11}) + \frac{x - x_1}{x_2 - x_1} f(Q_{21}), \quad f(R_2) \approx \frac{x - x_2}{x_1 - x_2} f(Q_{12}) + \frac{x - x_1}{x_2 - x_1} f(Q_{22}),$ 然后在 *y* 方向进行线性 ,得到 2 1 1 2 12 21  $f(P) \approx \frac{y - y_2}{y_1 - y_2} f(R_1) + \frac{y - y_1}{y_2 - y_1} f(R_2)$ 第三幅是双三次插值,双三次插值是二维空间中最常用的插 值方法。在这种方法中,函数 f 在点 (x, y) 的值可以通过矩形网 格中最近的十六个采样点的加权平均得到,在这里需要使用两个 多项式插值三次函数,每个方向使用一个。通过下列公式进行计算:

 $f(x, y) = \sum_{i=1}^{3} \sum_{j=1}^{3} a_{ij} x^{i} y^{j}$ :1 *j*=1 *i j*  $=1$  j= 四、数学软件求解

在教学的过程中,为了使学生理解不同插值方法的优缺点, 应用 MATLAB 数学软件求解,步骤如下:

步骤 1: 导入已知数据;步骤 2: 数据节点网格分割;步骤 3:

用 MATLAB 插值函数实现不同方法的插值 z=interp2(x0,y0,z0,x, y,'method'),对参数中的 Method 进行不同的设置,z=interp2 (x,y,z,xi,yi','nearest')为最邻近插值,z=interp2(x,y,  $z, x_i, y_i$ '), 参数缺省为双线性插值,  $z=$ interp2 (x, y, z, xi, yi', 'cubic')为双三次插值;步骤 4: 对计算结果画图。 通过程序运行,可以得到以下图形。

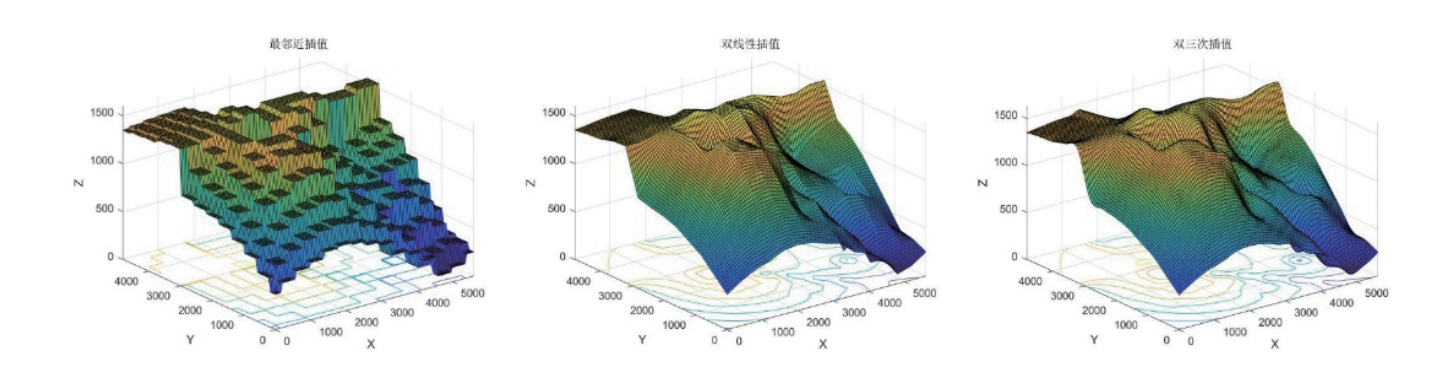

图 2 三种插值方法得到的山区地貌图

从直观的图形中,可以很明显地看出双线性插值优于最邻近, 而双三次插值更是可以得到空间更光滑的曲面,更客观地显示了 山区地貌图。另外,还可以在图形界面,对图形进行旋转,从不 同的角度宏观的看到地貌图,通过沉浸式的计算及画图过程,激 发学生浓重的好奇心和学习兴趣,从而达到学以致用的目的。

### 五、布置课后实践案例

在某海域测得一些点 (x, y) 处的水深 z 由下表给出, 船的吃水 深度为 5 英尺, 在矩形区域 [75,200]×[-50,150] 里的哪些地方船要 避免进入。数据如下:

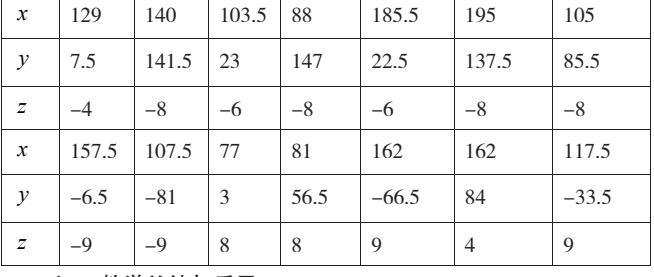

表 2 某海域水测量数据

六、 教学总结与反思

在教学过程中要遵循建立数学模型,构造计算方法,编写上

机程序,得出计算结果,使计算结果可视化就是最后重要的一步。 通过数学软件的演示,使学生真正理解"工欲善其事必先利其器" 的真正含义,让学生意识到学习的过程中,要注重方法的应用, 要把低效的"手动"转化为"自动",要把知识从"模糊"转化 为"精确",要善于将所学知识运用到实际问题利器,要善于打 破传统,探索新知。通过三维作图,把图形呈现在三维空间当中, 开阔学生视野,用辩证唯物主义去理解事物的发展过程,理解"海 纳百川,有容乃大"的哲学思辨。从美观的图形中让学生认识到 数学不仅严谨,有时候也很浪漫!

### 参考文献:

[1] 克利夫 .B. 莫勒(Cleve.B.Moler).MATLAB 数值计算 [M]. 北京:机械工业出版社,2020.

[2] 王欢 . 基于 MATLAB 二维插值法的地形分析 [J]. 山东工业 技术,2018(14):168.

作者简介: 邢丽(1978-),女, 副教授。研究方向: 微分方 程数值解。